# **PyNews** *Release 0.1*

**Feb 28, 2020**

## Getting Started

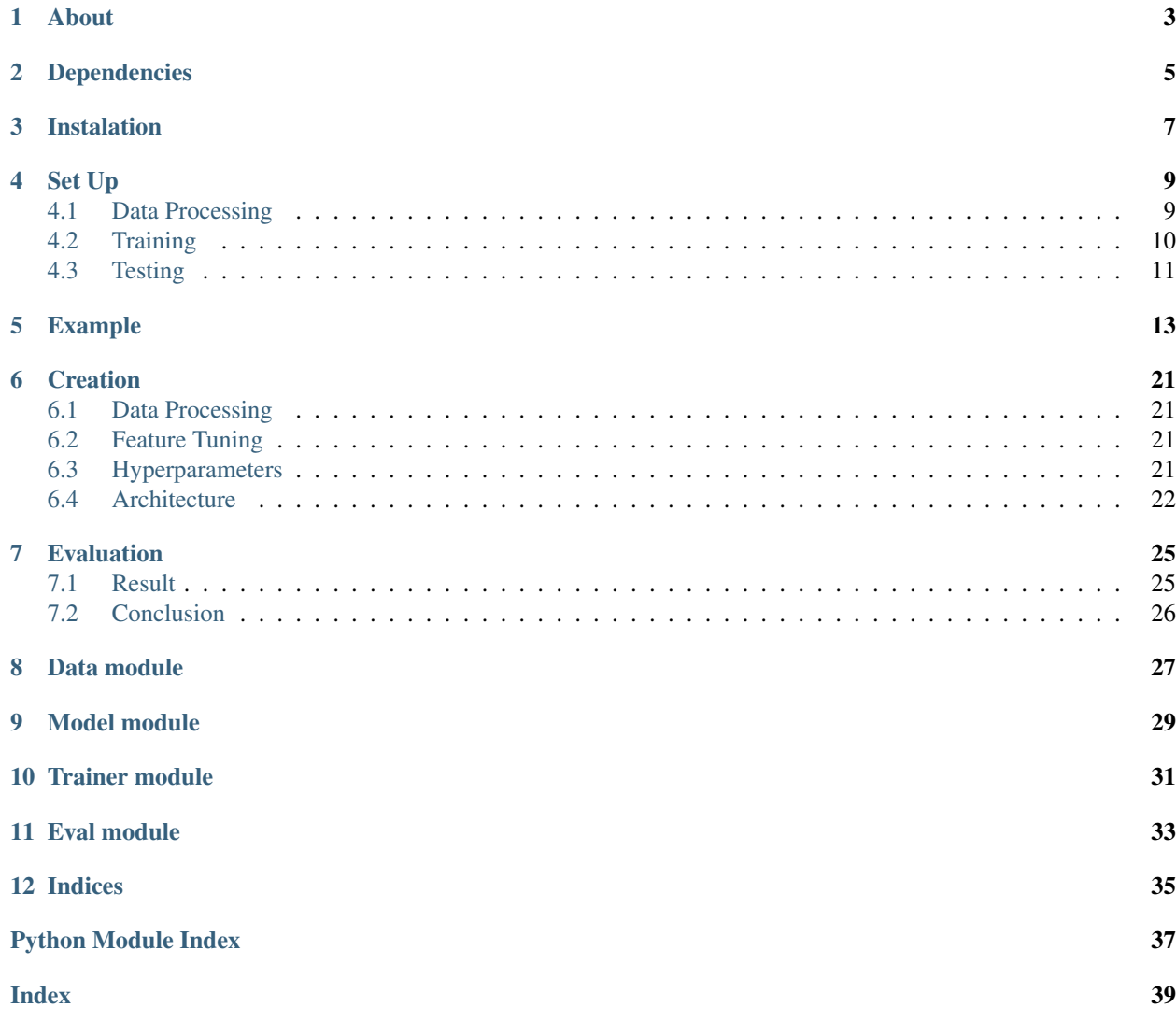

#### A python package for newspaper classification

PyNews is a Natural Language Processing (NLP) short project made at the University of Oslo.

#### About

<span id="page-6-0"></span>This project concerns news article classification using Bag of Words (BoW). A feed forward neural network was trained to predict one of the 20 sources. The PyNews package implemented in python was used to explore the different possibilities and training hyper parameters, with the help of PyTorch. We have trained and compared five different architectures on a training and development set. The main focus of this report is to analyse the influence of the number of hidden layers on the model's performance and time efficiency. From these different structures, we selected the best one and trained it three times and will be used to predict unseen data.

## Dependencies

<span id="page-8-0"></span>PyNews was made in Python 3.7 and uses multiple machine learning libraries :

- PyTorch
- Numpy
- Pandas
- Scikit-Learn
- Pickle
- Time

### Instalation

<span id="page-10-0"></span>To use this package, clone the repository at <https://github.uio.no/arthurd/pynews> on your laptop and from the root folder, run on the commandline :

pip install .

This will install the package in your python environment and download all the latest dependencies. You can know use and tweak the parameters of pynews' models.

Set Up

<span id="page-12-0"></span>PyNews introduces basic steps for Natural Language Processing (NLP) analysis. First, you may want to clean up the raw data, from *The Signal Media One-Million News Articles* which contains articles from september 2015. This dataset contains Bag of Words (BoW) about 75.000 documents from 20 sources.

#### <span id="page-12-1"></span>**4.1 Data Processing**

3

7

The dataset can be found in the *data* folder, called *signal\_20\_obligatory1\_train.tsv.gz*.

The dataset is made of Part of Speech (POS) tags for every words, meaning that the type ("NOUN", "VERB", "ADJ" etc.) are stacked on each words with an underscore. A first step was then to split the words in half, to keep only the word and not its type. Then, the BoW and the vocabulary can be created.

These functionalities are coded in the *pynews.data* module.

```
1 import torch
2 from pynews import NewsDataset
4 PATH = "data/signal_20_obligatory1_train.tsv.gz"
5 # Limit of the vocabulary
6 VOCAB_SIZE = 3000
  # Create the PyTorch Dataset object from the dataset
  dataset = NewsDataset(PATH, vocab_size = VOCAB_SIZE)
```
You can have access to the documents informations from the attributes of the NewsDataset class.

```
# The shape of the dataset
>>> dataset.shape
(75141, 3000)
# The classes of the dataset
>>> dataset.classes
```
(continues on next page)

```
['4 Traders', 'App.ViralNewsChart.com', 'BioSpace', 'Bloomberg', 'EIN News',
 'Fat Pitch Financials', 'Financial Content', 'Individual.com',
 'Latest Nigerian News.com', 'Mail Online UK', 'Market Pulse Navigator',
 'Marketplace', 'MyInforms', 'NewsR.in', 'Reuters', 'Town Hall' 'Uncova',
 'Wall Street Business Network', 'Yahoo! Finance', 'Yahoo! News Australia']
# The BoW inputs
>>> dataset.input_features
tensor([[0., 0., 0., ..., 0., 0., 0.],
        [0., 0., 0., ..., 0., 0., 0.[0., 0., 0., ..., 0., 0., 0....,
        [0., 0., 0., ..., 0., 0., 0.[0., 0., 0., ..., 0., 0., 0.[0., 0., 0., ..., 0., 0., 0.]]# The gold classes
>>> dataset.gold_classes
tensor([16, 0, 12, ..., 19, 11, 12], dtype=torch.int32)
```
You can now save the vectorizer so your Bag of Words features will always be in the same order.

<sup>1</sup> dataset.save\_vectorizer("vectorizer.pickle")

It is recommended to split the dataset in two parts : one used to train the model, the other to evaluate and test it.

```
1 # Define your split ratio
2 SPLIT = 0.9
3
  train_size = int(SPLIT \star dataset.shape[0])
s dev_size = dataset.shape[0] - train_size
6
7 train_dataset, test_dataset = random_split(dataset, [train_size, dev_size])
```
### <span id="page-13-0"></span>**4.2 Training**

Before training the model, divide your dataset in batches and load it with the PyTorch class :

```
1 \mid \# Divide your data in batches of size BATCH_SIZE
2 BATCH_SIZE = 32
4 \text{ train\_loader} = \text{DataLoader}(dataset) = train_data,5 batch_size = BATCH_SIZE,
6 \mid shuffle = True)
```
Then, create your model or use the *NewsModel* one, and define your loss function and optimizer.

```
1 from pynews import NewsModel
2
3 # Define the hyperparameters
4 EPOCHS = 250
5 LEARNING RATE = 0.096 WEIGHT_DECAY = 0.017
```
(continues on next page)

3

```
8 # Create a Feed Forward neural network
9 # with 3 hidden layers
10 \# of 150 neurons each
11 num_classes = len(dataset.classes)
12 \text{ model} = \text{NewsModel}(\text{VOCAB\_SIZE}, 150, 150, 150, \text{num\_classes})13
14 # Loss function
15 criterion = torch.nn.CrossEntropyLoss()
16 |Optimizer = torch.optim.SGD(model.parameters(), 1r = LEARNING_RATE, weight_decay =
   ˓→WEIGHT_DECAY)
```
You can now train the model with :

```
1 from pynews import Trainer
\overline{2}3 # Create your trainer for your model
4 trainer = Trainer(model, train_loader)
5
6 # Run it with the hyper parameters you defined
  train_losses = trainer.run(criterion, optimizer, EPOCHS, LEARNING_RATE)
```
#### <span id="page-14-0"></span>**4.3 Testing**

Now that your model is trained, evaluate it on the test dataset.

```
1 \# Load the dataset
2 \text{ train loader} = \text{DataLoader}(dataset) = test dataset,3 batch_size = BATCH_SIZE,
\mathsf{shuffle} = \mathsf{True})
5
6 \# Evaluate the model7 test accuracy, test predictions, test labels, confusion matrix = eval func(train
   ˓→loader, model)
8 # Get the per class accuracy
9 per_class_accuracy = confusion_matrix.diag() / confusion_matrix.sum(1)
10 # Compute the precision, recall and macro-f1 scores
11 precision = precision_score(test_labels, test_predictions, average='macro')
12 recall = recall_score(test_labels, test_predictions, average='macro')
13 macro_f1 = f1_score(test_labels, test_predictions, average='macro')
```

```
# Global accuracy
>>> test_accuracy
0.5281437125748503
# Per class accuracy
>>> per_class_accuracy
tensor([0.4314, 0.8500, 0.1333, 0.2852, 0.8547, 0.2279, 0.1297, 0.5329, 0.5388,
        0.5556, 0.1435, 0.2082, 0.3446, 0.7043, 0.5000, 0.1399, 0.4604, 0.1401,
        0.3069, 0.4850])
# Precision, recall and macro-F1 scores
>>> precision
0.4126984126984127
>>> recall
```
(continues on next page)

```
0.4944444444444444
>>> macro_f1
0.4358730158730159
```
#### Example

<span id="page-16-0"></span>In this example, we will try to predict the source of an unknown document.

Open your model and the *vectorizer.pickle* to process the data exactly the same way as the training data.

```
1 import numpy as np
2
3 import torch
4 from torch.utils import data
5
6 # Load your pytorch model
7 \text{ model} = \text{torch.load("your_model_path.pdf})8 # Open your vectorizer file
9 with open("vectorizer.pickle", 'rb') as f:
10 text_vectorizer = pickle.load(f) # Loading the vectorizer
```
Download the article from one of the 20 classes used to train the model. For example, we will try to predict the source of this article [\(https://myinforms.com/banking-real-estate/best-bank-in-canada/\)](https://myinforms.com/banking-real-estate/best-bank-in-canada/).

<sup>2</sup> Best Bank in Canada 3

 $document = """"$ 

```
4 There was a time when you had to physically haul yourself to the closest,
  →branch that your bank was operating out of in the area just so that you could,
  →withdraw some money or check the balance remaining in your bank account. With the
  →advent of technology and the widespread percolation of the internet, the banking
  →sector has seen some major changes, which brought about a complete shift in how you,
  →store your money and the ways in which you gain access to it. Almost all banks --
  →both large and small -- have their own website and web portals where transactions
  →can be carried out by the customers who sign up for these services. This not only
  →makes your life easier, but also gives you a secure way of keeping an eye on your
  ˓→funds.
```
5 The main problem that many people face in this context is that there are. →way too many options available for them to choose from, which can be an →overwhelming task to sort through. If you are facing such issues and want some help →in finding out what is the Best Bank in Canada for you to choose from, you have

→found yourself at the right place. During the course of this guide, we (continues on next page) →looking at what online banks really are, why we need them and some of the best. ˓<sup>→</sup>options that are available for you -- so keep reading!

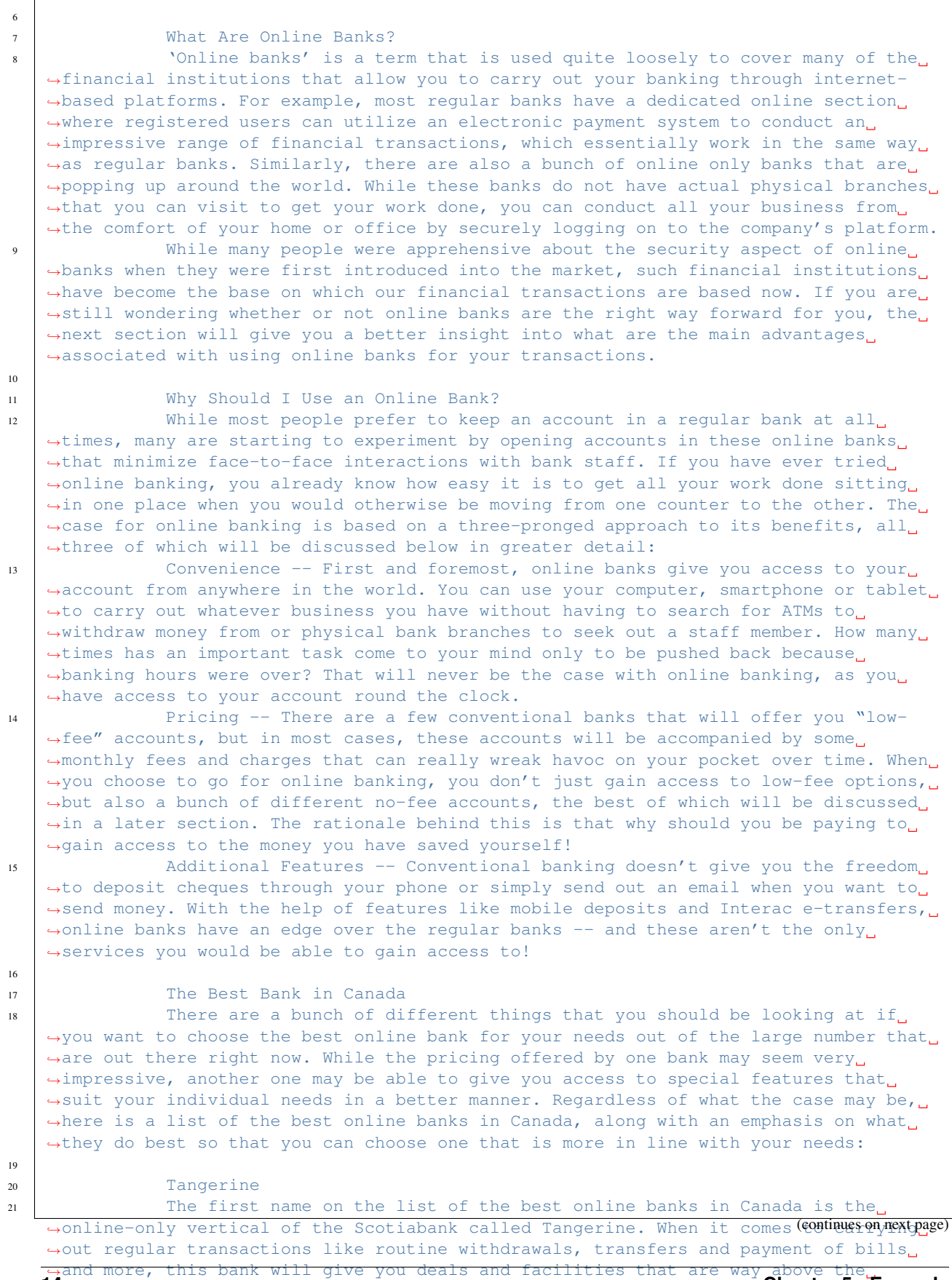

**14** industry standard -- all for free! While the company does offer a decenter 5.5 Example  $\rightarrow$ interest rate for savings accounts, you can avail the promotional offer that allows. →you to earn 2.75% interest on your first savings account with Tangerine for a ˓<sup>→</sup>period of 6 months.

 $22$  The company also offers a great no-fee chequing account, which will be. →discussed in greater detail in the next section, as well as a Tangerine Money-Back ˓<sup>→</sup>Credit Card on which you can earn 4% Money-Back Rewards with certain conditions. →The best part about this online bank is that there are no annual fees involved when →you apply for this chequing account or credit card, which is often an issue with, →conventional banks and platforms. Finally, Tangerine will go out of its way to help →you with any issues with the help of its award-winning customer service that can be, ˓<sup>→</sup>availed online, on the phone or through social media.

 $23$ 

#### <sup>24</sup> Scotia OnLine

25 While Tangerine is a great online bank for you to turn to, there is. →another good option for you if you want a company with more experience. Tangerine's →parent company Scotiabank, one of the "Big 5" banks in the country, has an online →interface that allows you to make the most of the bank's varied features and →services. If you are a person who chooses his or her banking institutions in terms. →of the digital interface that they offer, it doesn't really get better than Scotia. ˓<sup>→</sup>OnLine.

26 One thing that you need to keep in mind is that you will be expected to.  $\rightarrow$ pay a monthly service fee, which is the norm for some of the larger conventional. →banks. This fee can vary from anywhere between \$3.95 and \$10.95, but if your. →account has a minimum balance, or if you are a senior citizen or a student, you can →get a discount on this monthly fee. The bank is always offering its clients some or →the other special promotion in terms of rewards, so even if you aren't looking, ˓<sup>→</sup>actively, you must keep an eye out for these special offers.

27

#### <sup>28</sup> EQ Bank

29 As more and more banks and financial institutions switch over from, →conventional branches and ATMs to online platforms, EQ Bank (a subsidiary of. ˓<sup>→</sup>Equitable Bank, one of the larger banking institutions in Canada) has developed a →model where you carry out your banking and transactions only through the internet. →using their web portal and smartphone app. This means that you don't need to get. →your hands on a cheque book or a debit card, and can carry out all transactions by ˓<sup>→</sup>moving money between your EQ Bank account and any linked accounts.

30 If you are ready to get rid of the conventional shackles of banking, you. →can give EQ Bank a shot because of some of the self-evident benefits that are →associated with setting up an account with the company. For example, you will not. →have to pay any monthly fees or charges when you set up any account with the ˓<sup>→</sup>company. In addition to that, the no-fee EQ Bank Savings Plus Account gives you a 2. →30% interest, which is fairly impressive for the industry. The only downside of. →opting for an account with EQ Bank is that you won't get the option of opening a, ˓<sup>→</sup>chequing account, which could be a deal breaker for some.

#### <sup>32</sup> RBC Online

33 Another option for those of you who are looking to open an online account. →with one of Canada's "Big 5" banks is RBC Online, the online platform offered by. →Royal Bank of Canada. RBC Online gives you a wide variety of accounts to choose →from, all at different levels and varying fee structures. On average, you can. →expect yourself to pay anywhere between \$4 and \$30. This is a great option for. →those of you who want to bundle up a bunch of different RBC products like, →investments, mortgage and credit cards and cut down on service charges. However, →you will not be able to get any fee waivers by maintaining a minimum account. ˓<sup>→</sup>balance, which is otherwise an option with many other similar banks.

34 All in all, RBC Online is a great option for people who are still pulled. →towards the sense of security that is associated with traditional banking. →institutions, but also want to get things done online, for example, paying bills, →transferring funds and so on. That being said, you cannot expect the bank to give ˓<sup>→</sup>you any other features or services that make it stand out from the other options.

(continues on next page)

31

 $\overline{1}$ 

(continued from previous page)

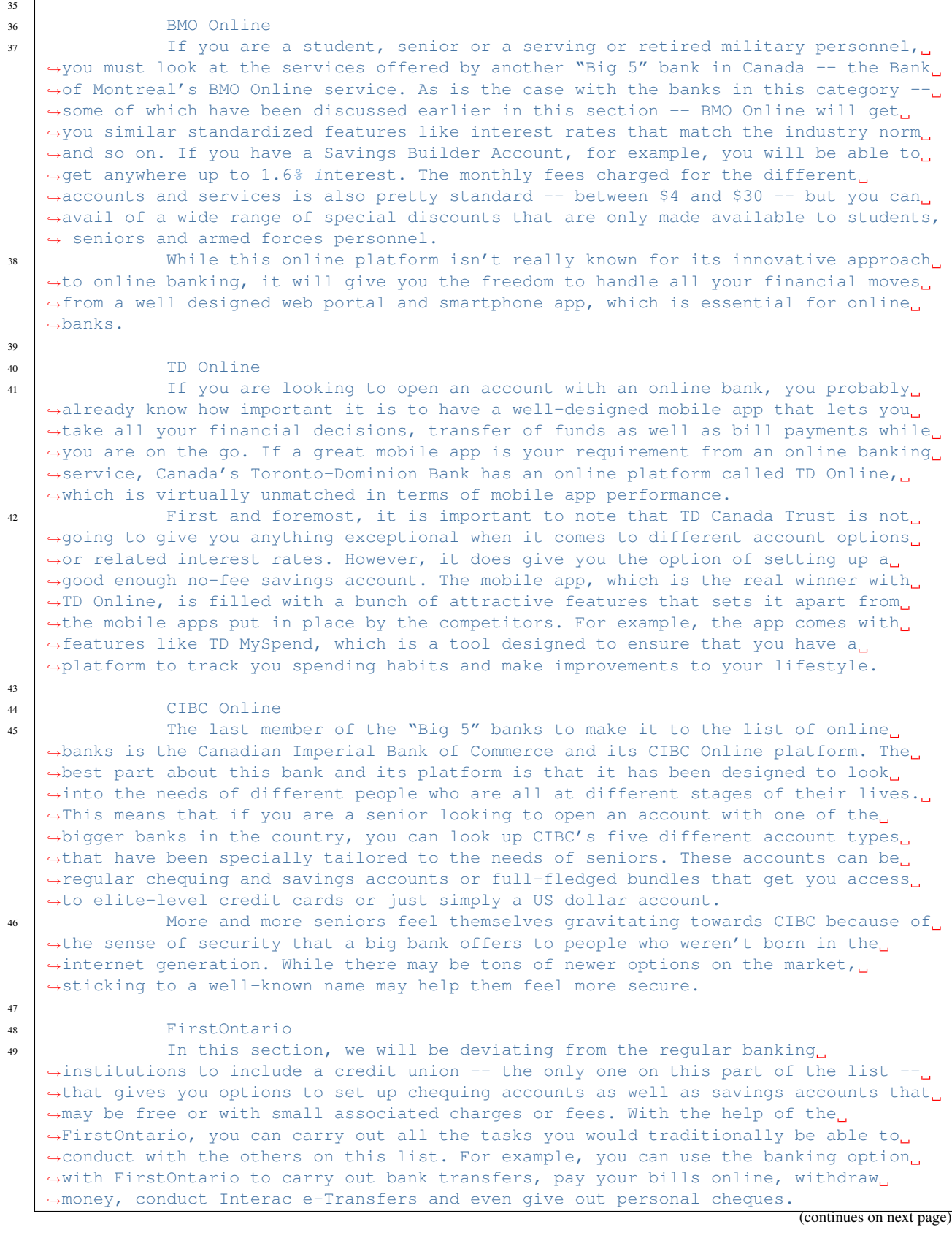

<sup>50</sup> In addition to all these basics, FirstOntario also gives you access to a →bunch of different online tools that set it apart from the others in the field. For. ˓<sup>→</sup>example, you can use the FirstOntario features to round up when you make a purchase, → automatically saving the balance that remains. This acts like a very helpful, ˓<sup>→</sup>saving tool.

51

#### <sup>52</sup> Simplii Financial

53 Another online banking option that is affiliated with CIBC is Simplii. →Financial. This is a bank that gives you the option to conduct all your business →without ever having to visit a physical branch because there aren't any branches at, →all! This isn't a platform that gives you a ton of different options when it comes →to account types. There are only two types of accounts that you can open -- the  $\rightarrow$ chequing account and the savings account. The chequing account will be discussed in. →greater detail in the next section, but both these accounts can be opened without. ˓<sup>→</sup>having to pay any monthly fees or charges!

<sup>54</sup> You can do everything from paying bills to transferring funds and making →cheque deposits (entirely paperless) with the help of the web and mobile platforms →that Simplii Financial offers to its consumers. You can learn more about this in. ˓<sup>→</sup>the next section.

#### <sup>56</sup> motusbank

 $57$  The last name on this list is that of the digital bank set up by another →credit union -- motusbank by Meridian. Launched not too long ago, this online bank. →has created waves across Canada because of the wide range of products that it has →to offer to its consumers. The positives don't just end here, as the company also →offers interest rates that can help you make better financial decisions. With no  $\rightarrow$ annual or monthly fees associated with setting up an account as well as no minimum, →balance requirement, motusbank is a great option not just for chequing accounts but. →also if you need a mortgage. The latter is also the main reason why motusbank has →made it to this list of the best online banks in Canada. If you are looking for →personal loans, a mortgage or opening an account, this is one option that you must. ˓<sup>→</sup>consider.

58

#### <sup>59</sup> Best No-Fee Chequing Accounts

60 After having looked at the best online banks in Canada, it is time for us →to look at the best individual options in front of you when it comes to no-fee, →chequing account. As opposed to the low-fee options that many regular banks offer →to their consumers, these no-fee chequing accounts come without the fear of racking →up monthly or yearly fees and charges. For this reason, they are one of the more →sought out options for people who want to save some money on such unnecessary, →expenditure. In the list below, we will briefly touch upon the best no-fee chequing. ˓<sup>→</sup>account options for you.

61

#### <sup>62</sup> Tangerine No-Fee Chequing Account

 $\frac{63}{100}$  You may be familiar with the bank that was known as ING Direct. Revamped. →under the brand name of Tangerine, this is an online only bank that is owned by ˓<sup>→</sup>Scotiabank and was discussed in greater detail in the previous section. Here, we →are going to look deeper into the free chequing account that the company offers to →its clients, in addition to the high-interest savings account, which is offered at. ˓<sup>→</sup>a 2.75% promotional rate. While we will not be going into the details of the high- →interest savings account, you should keep reading to find out more about the. ˓<sup>→</sup>chequing account.

 $64$  First and foremost, the chequing account is offered to you without any. →monthly fees. This means that you can carry out an unlimited number of transactions, →with this account, without having to worry about a bunch of additional charges. The →company also gives you access to 3,500 of Scotiabank's ATM located across Canada ˓<sup>→</sup>and a total of 44,000 locations across the world. You can handle all your

→transactions through this well-designed app that the company offers and continues on next page) →24/7 phone support in case of any issue. Tangerine also offers interest payments of. →0.15% to 0.65% on the account balance, in addition to the free first cheque book<sub>u</sub> →that you are entitled to. Keep in mind that you will be charged an inactivity fee. ˓<sup>→</sup>of \$10 if you account doesn't have any activity for 12 months. **17**

55

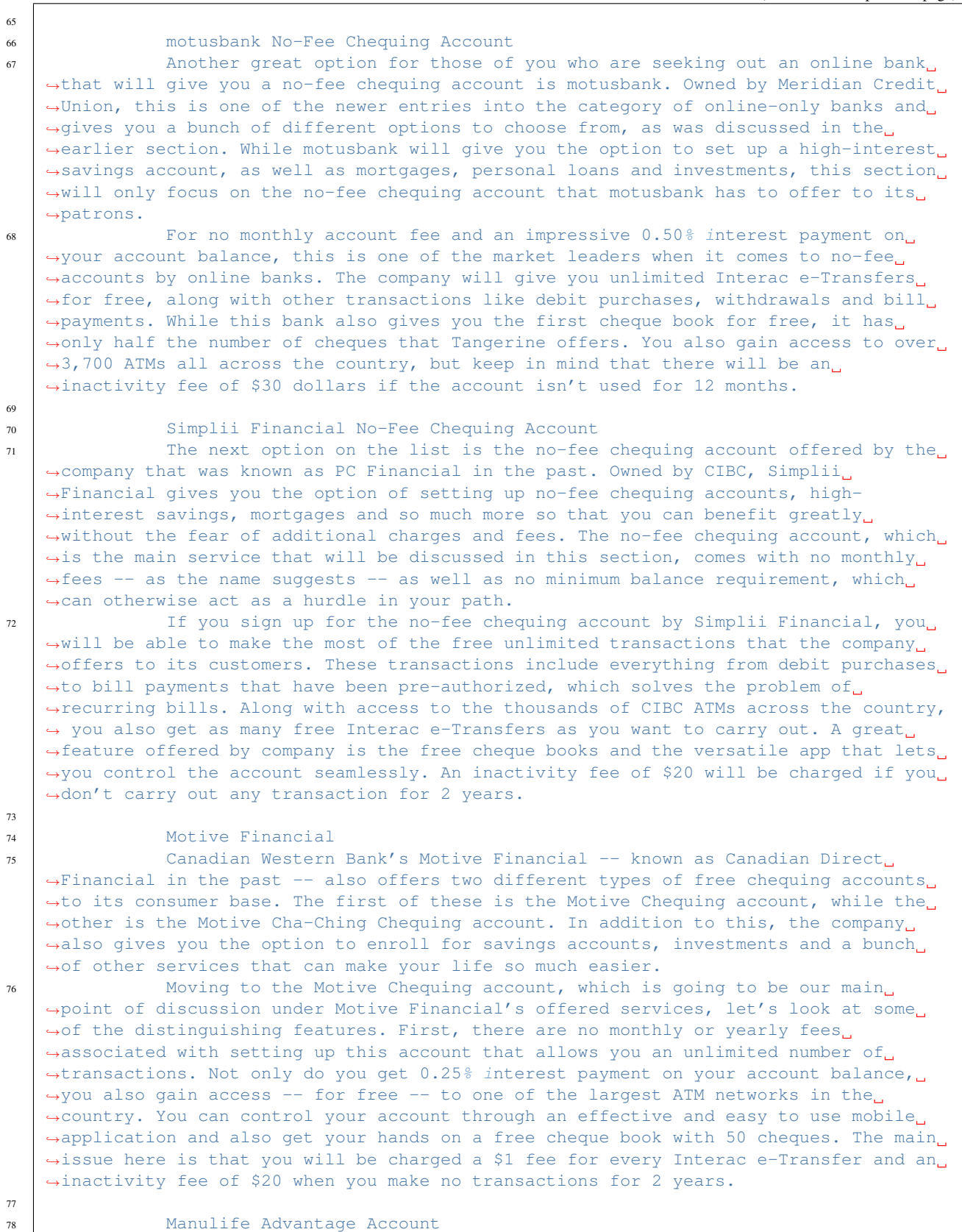

(continues on next page)

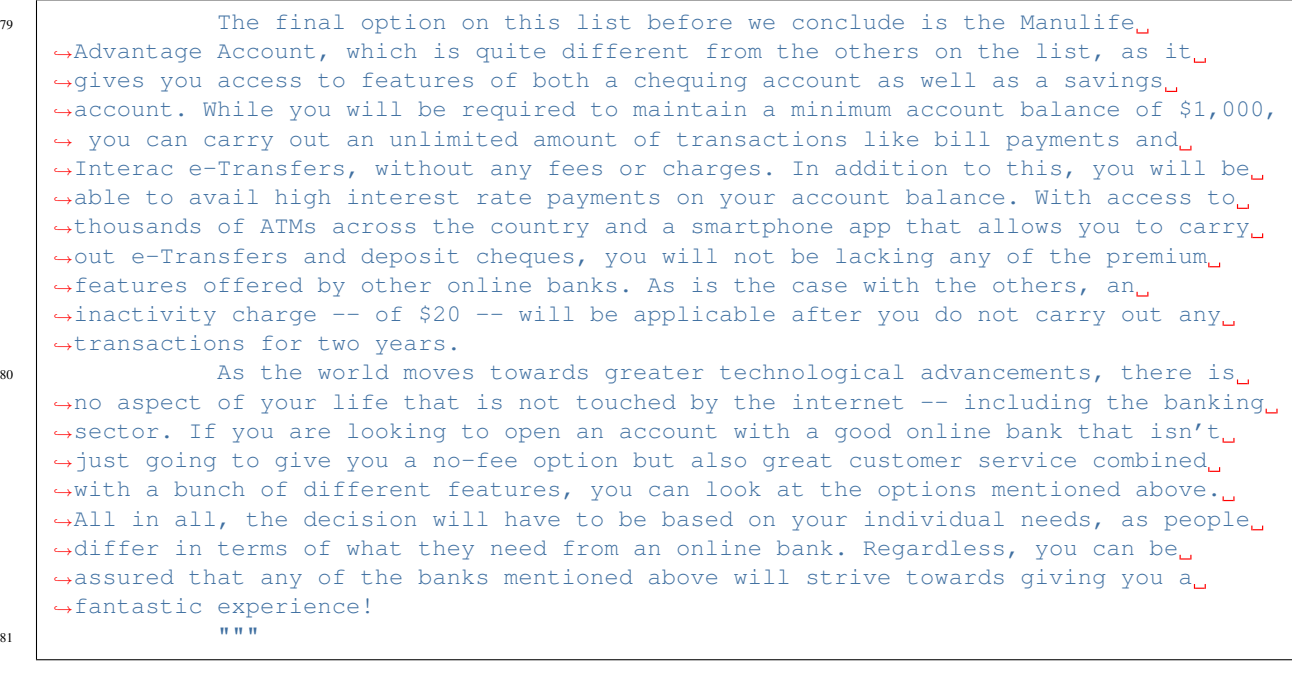

<sup>1</sup> # The Bag of Word

```
2 input_features = text_vectorizer.transform([document]).toarray().astype(np.float32)
3 \mid \# Converting the numpy array to pytorch tensors
```
Extract the Bag of Words features and the vocabulary of the document with the vectorizer.

<sup>4</sup> torch\_input\_features = torch.from\_numpy(input\_features)

At this point, you can now predict the source.

```
1 \mid \# Run the model on the unknown document
2 prediction = model(torch_input_features)
\frac{1}{3} predicted = prediction.argmax(1)
4 # Classes generated by the training processing
5 classes = ['4 Traders', 'App.ViralNewsChart.com', 'BioSpace', 'Bloomberg', 'EIN News',
6 'Fat Pitch Financials', 'Financial Content', 'Individual.com',
7 'Latest Nigerian News.com', 'Mail Online UK', 'Market Pulse Navigator',
8 'Marketplace', 'MyInforms', 'NewsR.in', 'Reuters', 'Town Hall' 'Uncova',
9 'Wall Street Business Network', 'Yahoo! Finance', 'Yahoo! News Australia']
10 \mid # Get the name of the predicted class
11 predicted_class = classes[predicted]
```
**>>>** predicted\_class MyInforms

### **Creation**

#### <span id="page-24-1"></span><span id="page-24-0"></span>**6.1 Data Processing**

The dataset can be found in the *data* folder, called *signal\_20\_obligatory1\_train.tsv.gz*.

The dataset is made of Part of Speech (POS) tags for every words, meaning that the type ("NOUN", "VERB", "ADJ" etc.) are stacked on each words with an underscore. A first step was then to split the words in half, to keep only the word and not its type. Then, the BoW and the vocabulary can be created.

These functionalities are coded in the *pynews.data* module.

#### <span id="page-24-2"></span>**6.2 Feature Tuning**

Before changing the structure of the model, we explored differents Bag of Words features implementation by varying the vocabulary size, the preprocessing and building the vocabulary before and after the split. For example, with a vocabulary size of 4000 we did not see improvement in the performance. In addition, using the Part of Speech (POS) tags did not help to optimize the results. Because of difficulties and time restriction we did not create the vocabulary after splitting into training and development parts.

#### <span id="page-24-3"></span>**6.3 Hyperparameters**

A brief training session to evaluate the performance with different hyper parameters was firstly performed. The hyper parameters used are described on the table below.

| Value          |
|----------------|
| $\overline{0}$ |
| 3000           |
| 32             |
| .09            |
| 250            |
|                |

Table 1: Hyperparameters

### <span id="page-25-0"></span>**6.4 Architecture**

Then, five different models were trained on Saga's server with different layout. These models differ in their number of hidden layers, and their architectures are presented in the tables below.

Table 2: First Model

| Layers | <b>Neurons</b> | Activation |
|--------|----------------|------------|
| Input  | 3000           | ReLU       |
| Hidden | 150            | Linear     |
| Output | 20             | Softmax    |

| Layers   | <b>Neurons</b> | Activation |
|----------|----------------|------------|
| Input    | 3000           | ReLU       |
| Hidden 1 | 150            | ReLU       |
| Hidden 2 | 150            | Linear     |
| Output   | 20             | Softmax    |

Table 3: Second Model

#### Table 4: Third Model

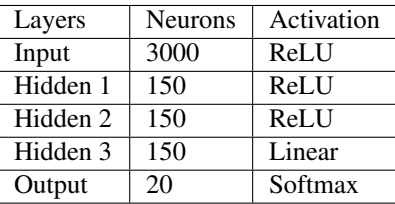

#### Table 5: Fourth Model

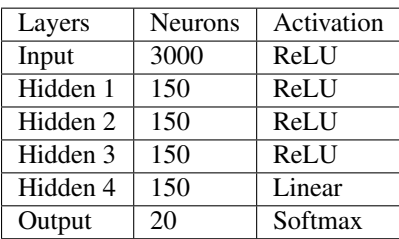

| Layers   | <b>Neurons</b> | Activation |
|----------|----------------|------------|
| Input    | 3000           | ReLU       |
| Hidden 1 | 150            | ReLU       |
| Hidden 2 | 150            | ReLU       |
| Hidden 3 | 150            | ReLU       |
| Hidden 4 | 150            | ReLU       |
| Hidden 5 | 150            | Linear     |
| Output   | 20             | Softmax    |

Table 6: Fifth Model

### Evaluation

<span id="page-28-0"></span>After we trained all models, there was no specific model that stood out. However, we tried to differenciate them regarding four indicators : the accuracy, macro-F1, precision and recall.

### <span id="page-28-1"></span>**7.1 Result**

As shown in the table below, the model 4 presents the best accuracy. Nevertheless, this might not be the only criterion to consider, especially because of the different sources frequency. The Macro-F1 score might be less sensitive to imbalanced class frequencies. In that case, the model 3 performs better even if its precision is not optimal. Due to these performance, we choose the model 3 to push further the training.

| <b>Run Time</b> |
|-----------------|
| 00:22:27        |
| 00:25:43        |
| 00:27:04        |
| 00:28:40        |
| 00:25:41        |
|                 |

Table 1: Models performance

The mean and standard deviations of the metrics when running the chosen model three times is displayed in the table below.

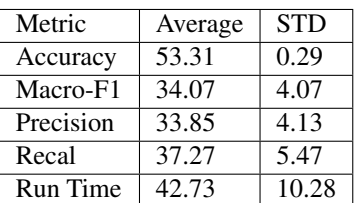

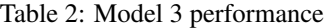

### <span id="page-29-0"></span>**7.2 Conclusion**

As shown in the results, the performance are really different from one training to the other. Most likely this is due to us no setting a random seed, leading to different weights, bias and also affecting the optimizer.

### Data module

```
class pynews.data.NewsDataset(path, vocab_size=3000)
     NewsDataset class of different newspaper. The class heritates from torch.utils.data.DataSet class.
```

```
save_vecorizer(filename='vectorizer.pickle')
```
Save the text\_vectorizer method used to transform the dataset into Bag of Words tensors. This file is saved with a binary pickle format.

Parameters filename (str, optional) – Name of the text vectorizer file. The default is "vectorizer.pickle".

Returns

Return type None.

#### **tokenizer**(*sample*)

Tokenize a text and extract only the words.

Parameters sample  $(llist)$  – Text sample to tokenize.

Returns sample – Tokenized text, containing only words.

Return type list

# CHAPTER<sup>9</sup>

### Model module

#### <span id="page-32-1"></span><span id="page-32-0"></span>**class** pynews.model.**NewsModel**(*\*layers\_size*) Newspaper Model.

**forward**(*inputs*)

Predict the outputs from the given inputs. The ReLU function is used from the inputs to the last hidden layer, then a linear function from the last hidden layer to the outputs.

Parameters *inputs* (*torch tensor*) – Inputs tensor.

Returns outputs – Predicted tensor.

Return type torch tensor

### Trainer module

```
class pynews.trainer.Trainer(model, train_loader, model_name='model')
     Train a model with a dataset.
```
**run**(*criterion*, *optimizer*, *epochs*, *lr*) Method to run the trainer. Use this function to train your model with your data.

#### Parameters

- **criterion** (torch.nn.modules.loss) The loss function.
- **optimizer** (torch.optim) Method to optimize the model.
- **epochs**  $(int)$  Number of iterations.
- **1r** (*float*) Learning rate.

Returns train\_losses – List of size epochs, containing

Return type list

### Eval module

#### <span id="page-36-1"></span><span id="page-36-0"></span>pynews.eval.**analyze\_confusion\_matrix**(*confusion\_matrix*)

Analyse a confusion matrix by printing the True Positive (TP), False Positive (FP), ... and the specificity and sensitivity as well for each classes.

```
Parameters confusion_matrix (torch tensor of size (number_of classes,
   number\_of\_classes) – The confusion matrix computed on the test data.
```
#### Returns

Return type None.

pynews.eval.**eval\_func**(*batched\_data*, *model*) Evaluate the model on the test data.

#### **Parameters**

- **batched\_data** (torch DataLoader) The loaded test data.
- **model** (*torch Model*) The PyTorch model to evaluate.

#### Returns

- accuracy (*float*) Global accuracy of the model.
- predicted (*torch tensor*) Predicted output.
- gold\_label (*torch tensor*) Truth output.
- confusion\_matrix (*torch tensor*) Confusion matrix.

Indices

- <span id="page-38-0"></span>• genindex
- modindex
- search

Python Module Index

#### <span id="page-40-0"></span>p

pynews.data, [27](#page-30-0) pynews.eval, [33](#page-36-0) pynews.model, [29](#page-32-0) pynews.trainer, [31](#page-34-0)

### Index

## <span id="page-42-0"></span>A

analyze\_confusion\_matrix() (*in module pynews.eval*), [33](#page-36-1)

## E

eval\_func() (*in module pynews.eval*), [33](#page-36-1)

### F

forward() (*pynews.model.NewsModel method*), [29](#page-32-1)

### N

NewsDataset (*class in pynews.data*), [27](#page-30-1) NewsModel (*class in pynews.model*), [29](#page-32-1)

### P

```
pynews.data (module), 27
pynews.eval (module), 33
pynews.model (module), 29
pynews.trainer (module), 31
```
## R

run() (*pynews.trainer.Trainer method*), [31](#page-34-1)

## S

save\_vecorizer() (*pynews.data.NewsDataset method*), [27](#page-30-1)

### T

tokenizer() (*pynews.data.NewsDataset method*), [27](#page-30-1) Trainer (*class in pynews.trainer*), [31](#page-34-1)